# HIERARCHICAL SYSTEM MODELING

Lecture 2.1

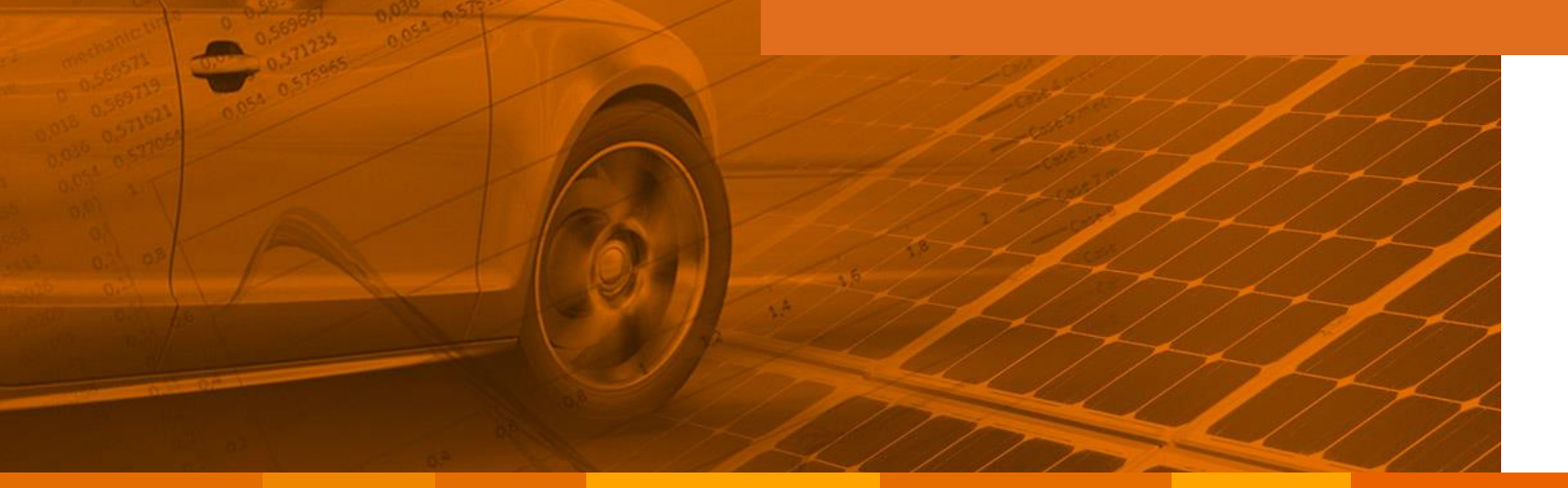

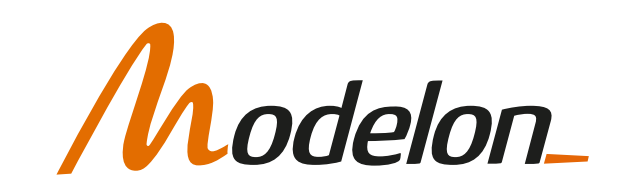

#### **OVERVIEW**

Benefits with hierarchical models

Library Architecture and Model Structure

Browse model hierarchy

Parameter propagation and modifiers

Reconfigurable models

System stickies and views

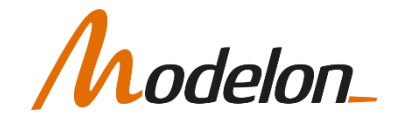

### BENEFITS WITH HIERARCHICAL MODELS

Copyright © 2022 Modelon 3

- Example of a hydraulic excavator
	- **·** flat structure
	- one level for all components
	- no structural distinction between different domains as well as experiment boundary conditions
	- difficult to quickly understand the basic idea of the model for someone who has not created it

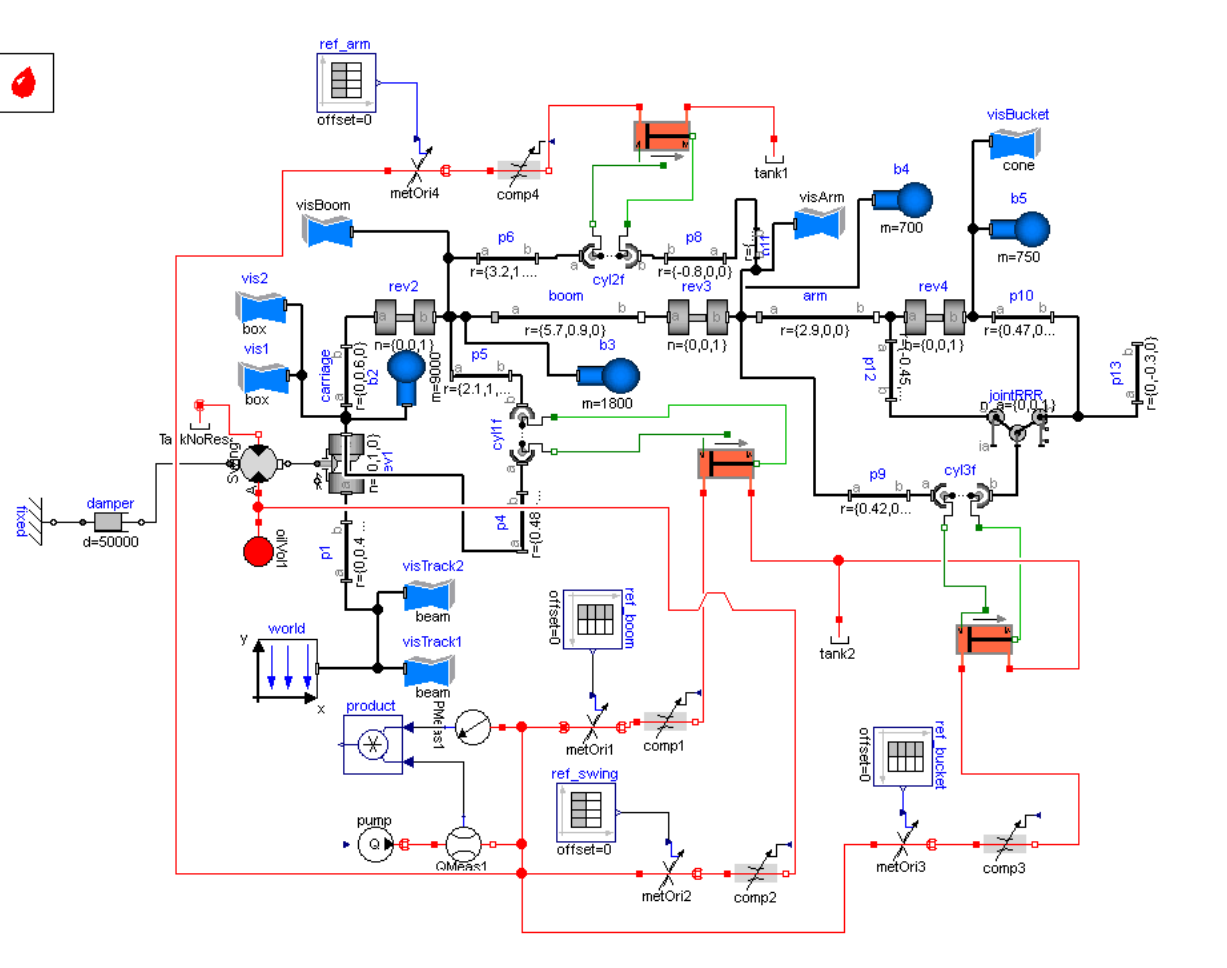

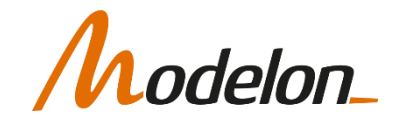

Example of a driver - passenger car experiment

• Modular system decomposition makes reuse and exchange of system parts easier.

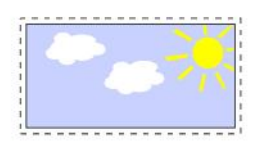

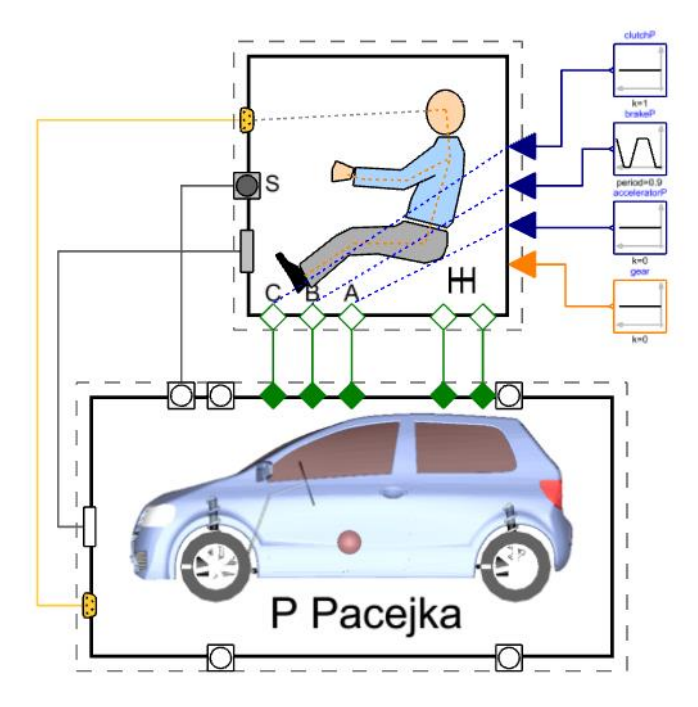

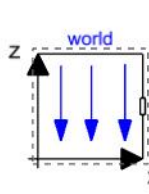

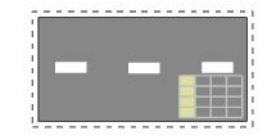

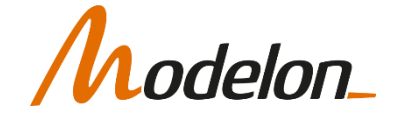

Example of a driver - passenger car experiment

- Modular system decomposition makes reuse and exchange of system parts easier.
- Individual components are grouped into subsystems.

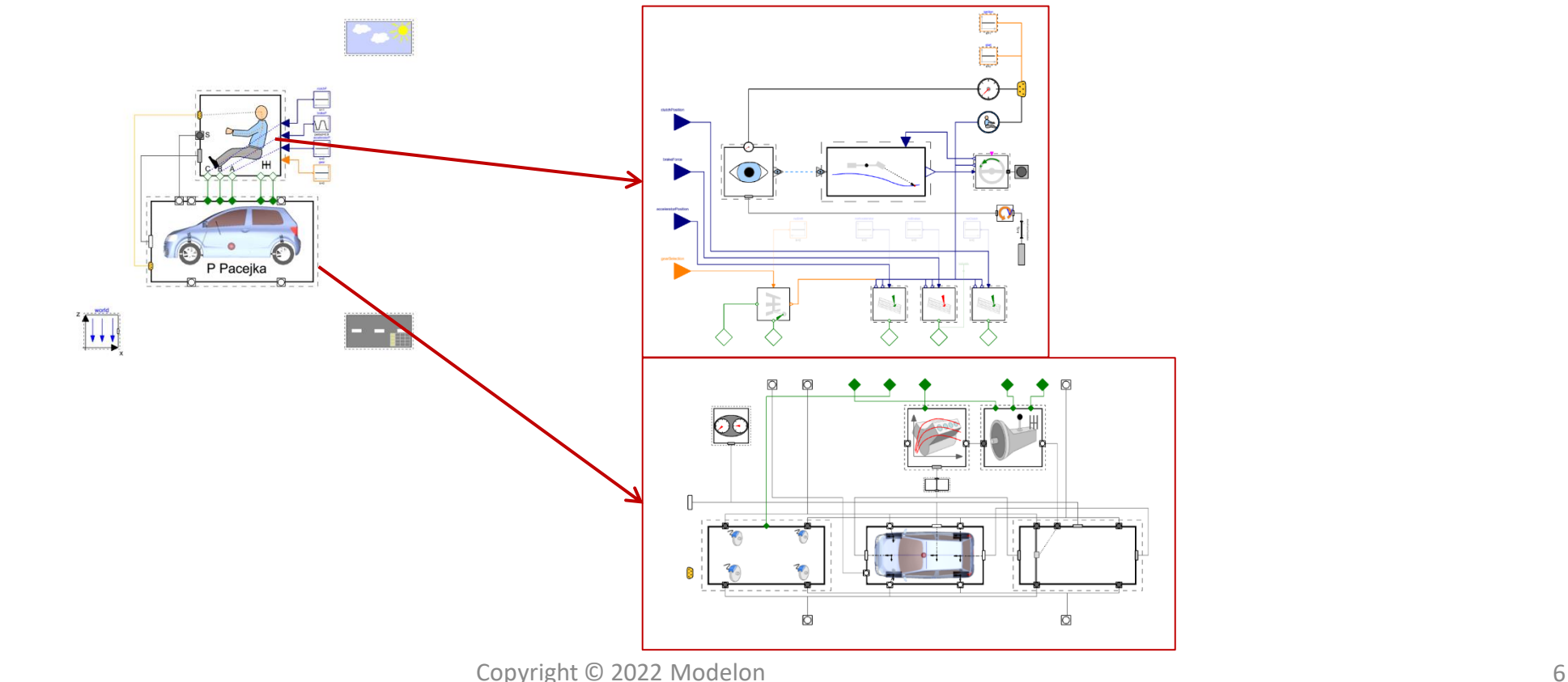

lelon

Example of a driver - passenger car experiment

- Modular system decomposition makes reuse and exchange of system parts easier.
- Individual components are grouped into subsystems.
- Physical interaction comprehensible from the graphical view.

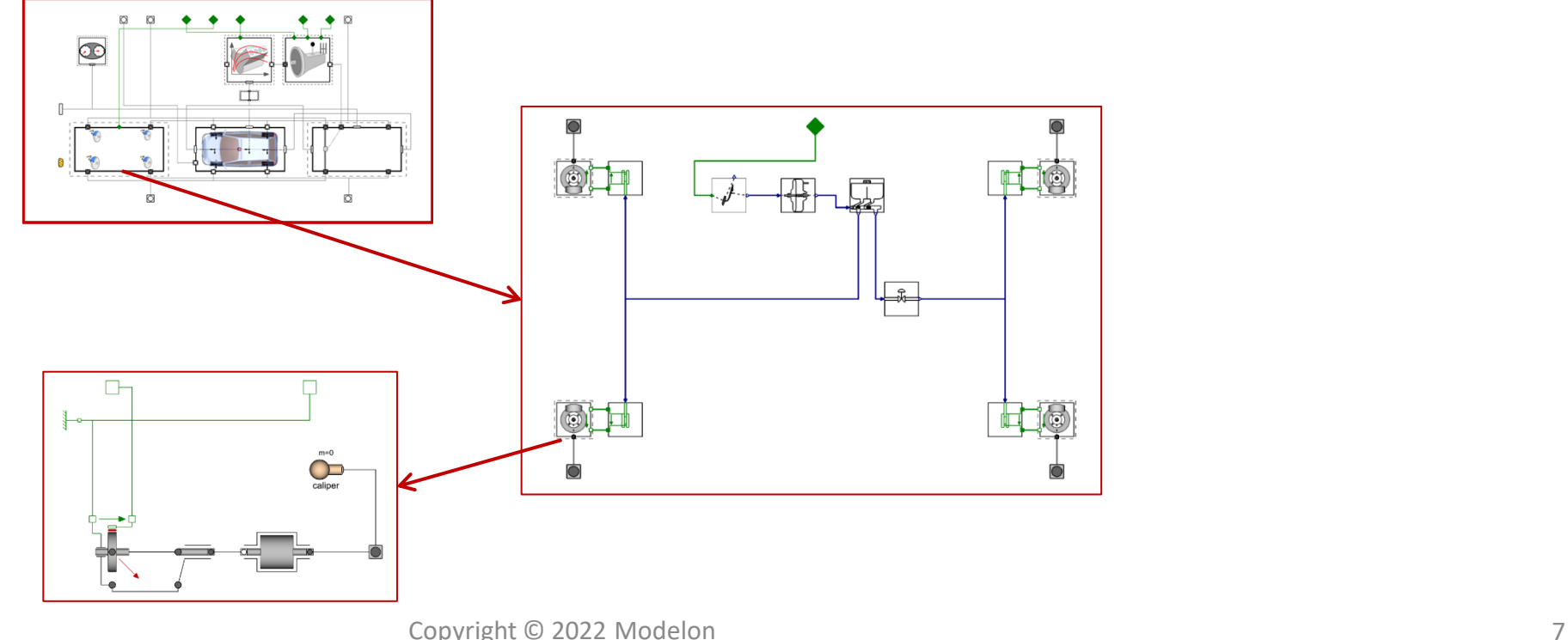

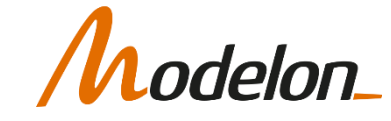

# LIBRARY ARCHITECTURE AND MODEL STRUCTURE

Copyright © 2022 Modelon 8

## FEATURES OF A GOOD MODEL LIBRARY

- If a large complex system model can be used and understood by someone other than the person who modeled it
	- The structure of the real-world system is reflected
	- Physical component interactions can be recognized easily in the graphical view
	- The system model can be graphically reconfigured and adapted to different boundary conditions
- Model classes are easy to find
	- Well organized package structure with descriptive names

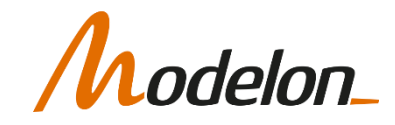

# PACKAGE STRUCTURE

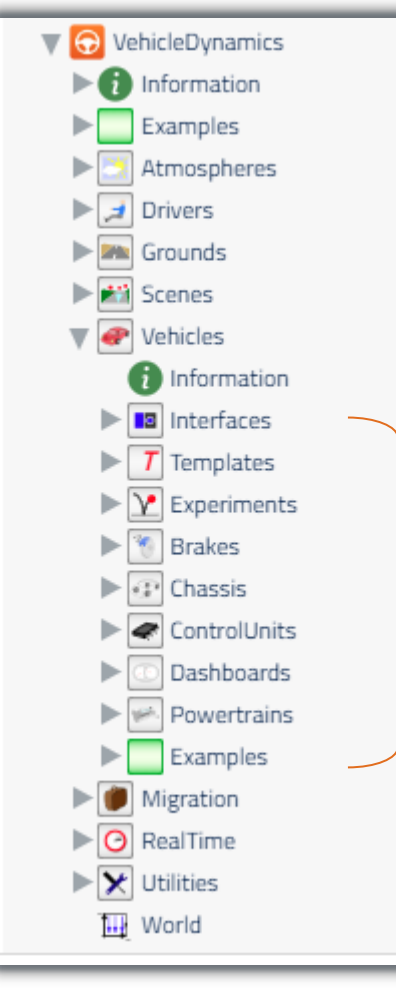

Good modeling practice:

- Package structure resembles system structure to a certain extent
- Within reasonable depths, i.e., only upper levels

Example: Sub-systems within *Vehicle* package correspond to components in diagram view of a vehicle

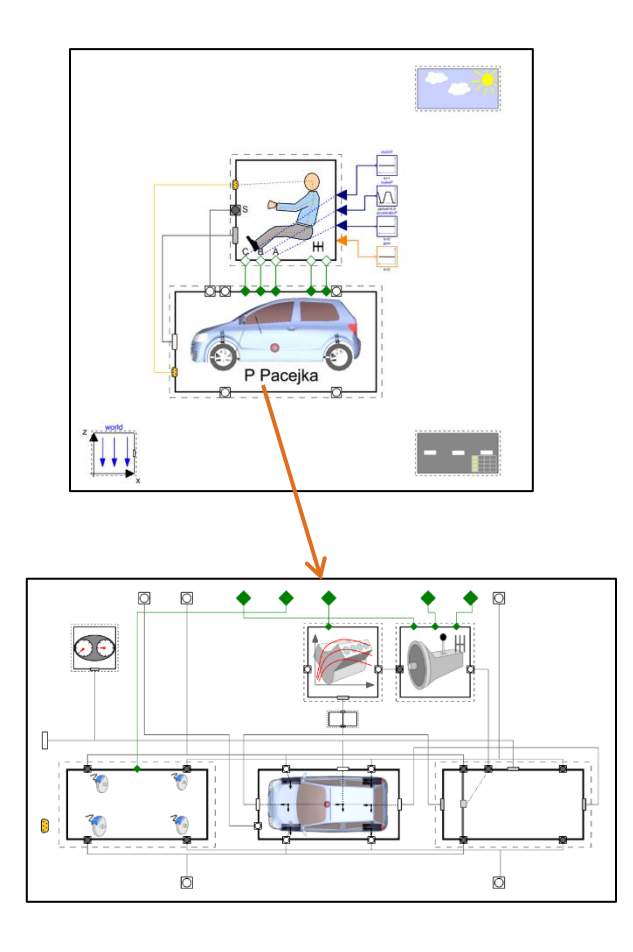

# BROWSE MODEL HIERARCHY

# CLASS VS. COMPONENT

- Class
	- *Modelica* keyword
	- model, connector, package, type...
	- defines behavior
	- convention: name starts with upper case
- Component
	- not a Modelica word
	- instance of a class
	- convention: name starts with lower case

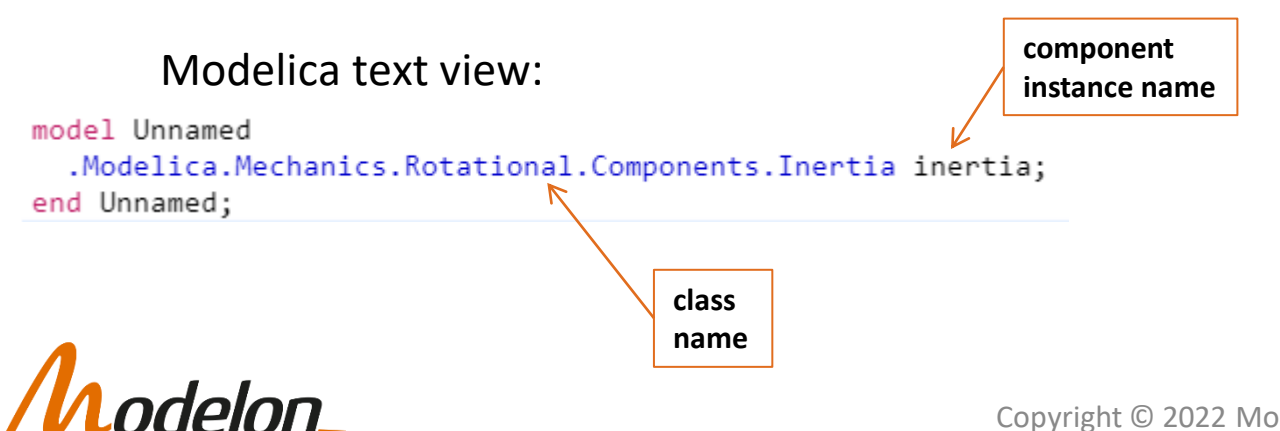

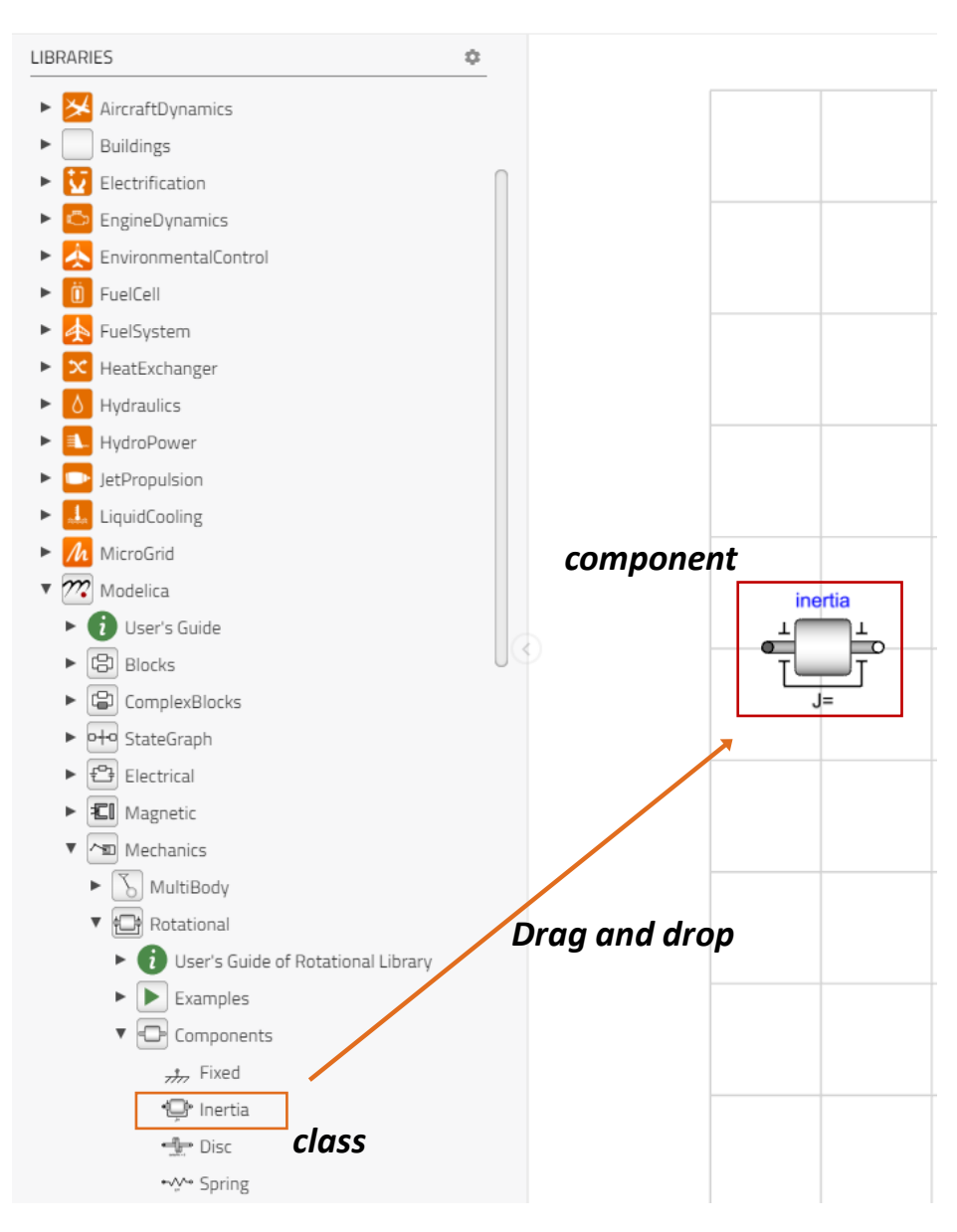

## COMPONENT BROWSER

- We saw that Modelica enables hierarchical modeling – you can inspect the contents/hierarchy of a model using the *Components Browser*
- It is available for all three modes
- Useful to get an overall idea of the components present in the model
- It also shows any classes the current model extends

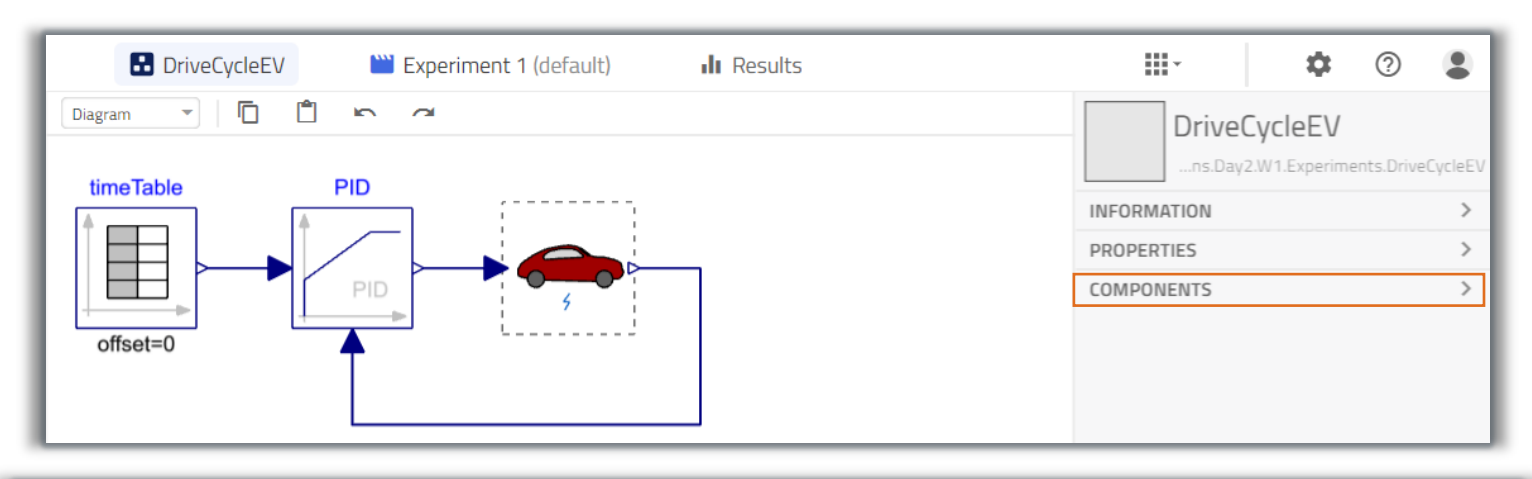

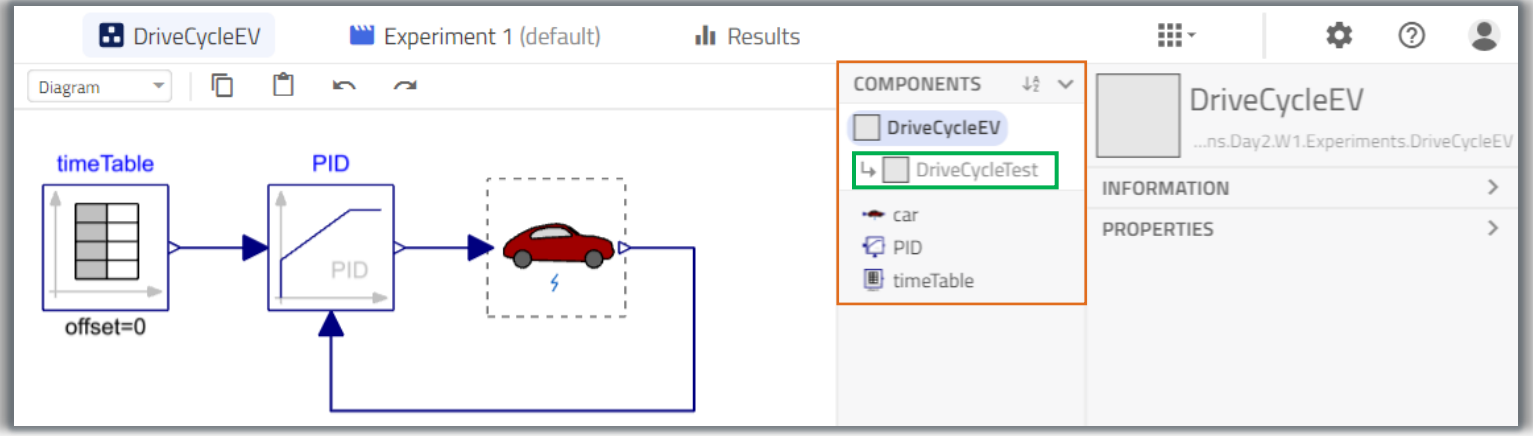

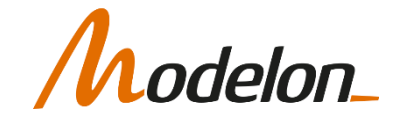

### INSPECT COMPONENT

- Inspecting a component helps understand what components are present inside it
- Modelon Impact allows you to go down in the hierarchy in two ways:

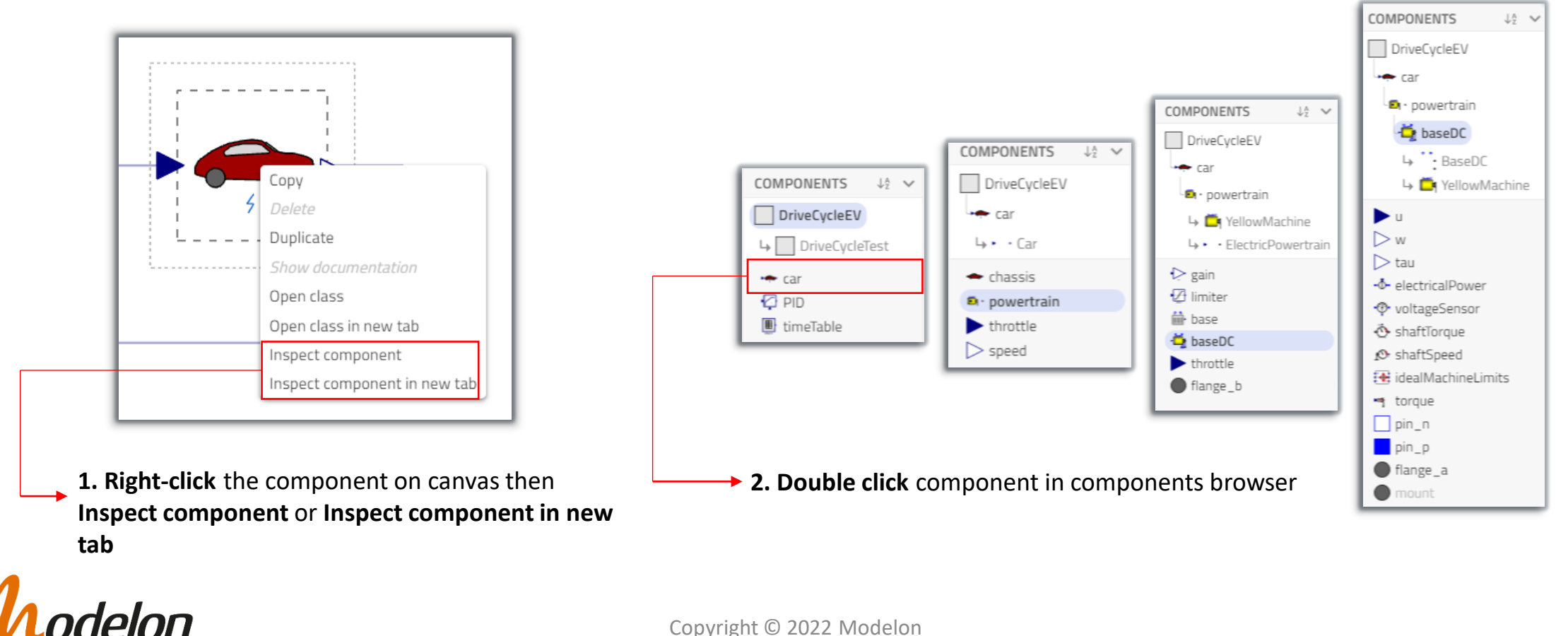

# BROWSE INSTANCE TREE

• To go back up, click on any of the **Bread-crumbs**

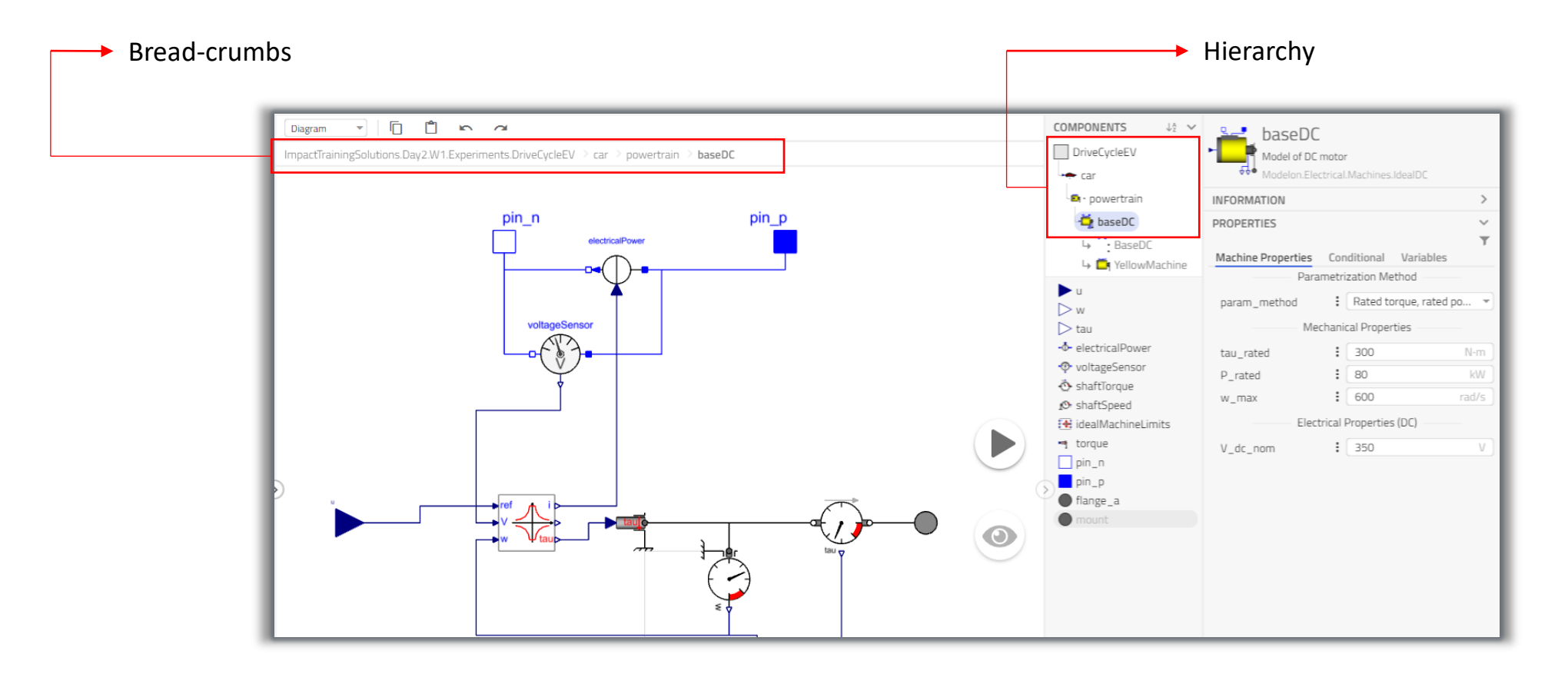

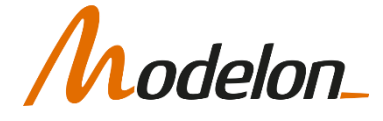

#### PARAMETER PROPAGATION AND MODIFIERS

## WHAT ARE MODIFIERS?

- "*A modifier is a Modelica language construct that allows to modify an existing class by setting a variable, parameter or attribute value, by binding a parameter or variable to an expression containing other parameters or to change a class reference to another class*."
- Examples:
	- Simple parameter modifier: *inertia(J = 0.2)*

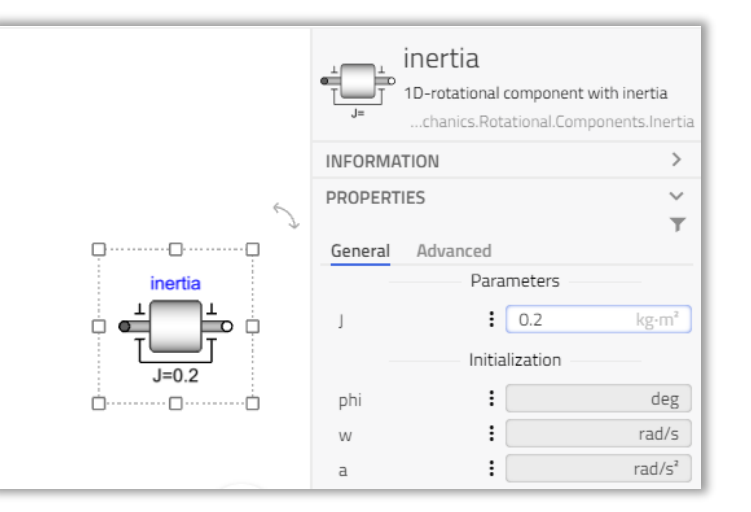

- Class modifier: *extends Template.FullCarAccelerationTest(redeclare Systems.OriginalCarConfig car, throttle(k=1))*
- Binding equation: *volume(v = tank.level\*tank.crossArea)*

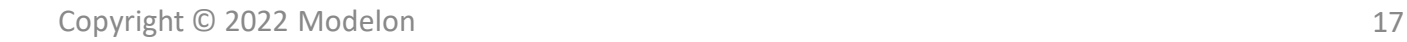

### MODIFIERS

- The preferred workflow to create a proper data flow through the model tree is parameter propagation
- This was introduced in lecture Reusable Components

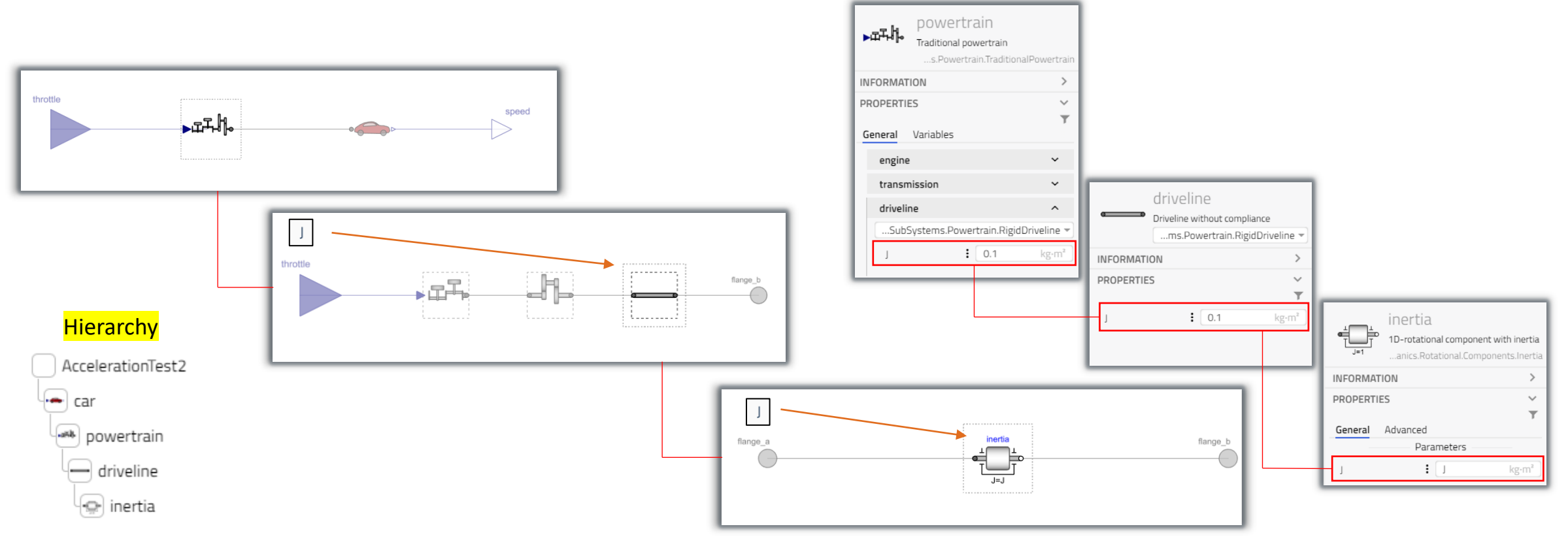

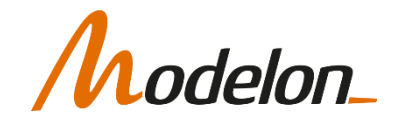

# HIERACHICAL MODIFIERS IN SYSTEM MODELS

- A "system model" here is a fully-paramatrized model ready to be simulated
- You can modify any part of the final model

 $Q$   $C =$ 

 $\leftarrow$   $\rightarrow$ 

 $\mathcal{D}$ 

- Modifier only resides within the experiment container
	- In the example, the modified value of *350* for the parameter *tau\_max* is only applicable to the particular experiment – *DriveCycleTest*

model DriveCycleTest

end DriveCycleTest;

.TrainingPack.W3.Systems.ElectricCar car(powertrai

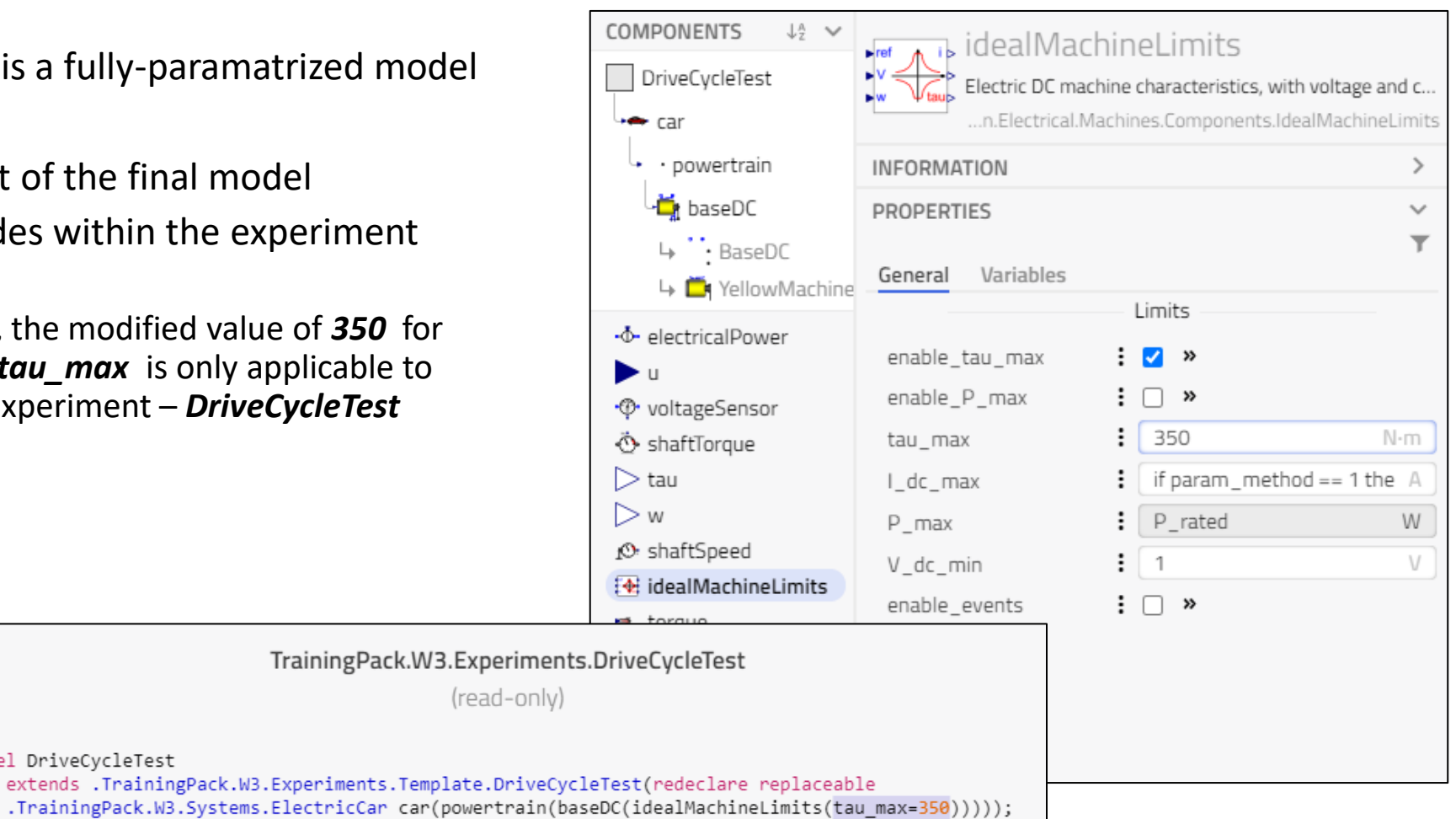

# HIERARCHICAL MODIFIERS IN SYSTEM MODELS

• If modifiers are applied in the modeling mode, its stored in the modelica code

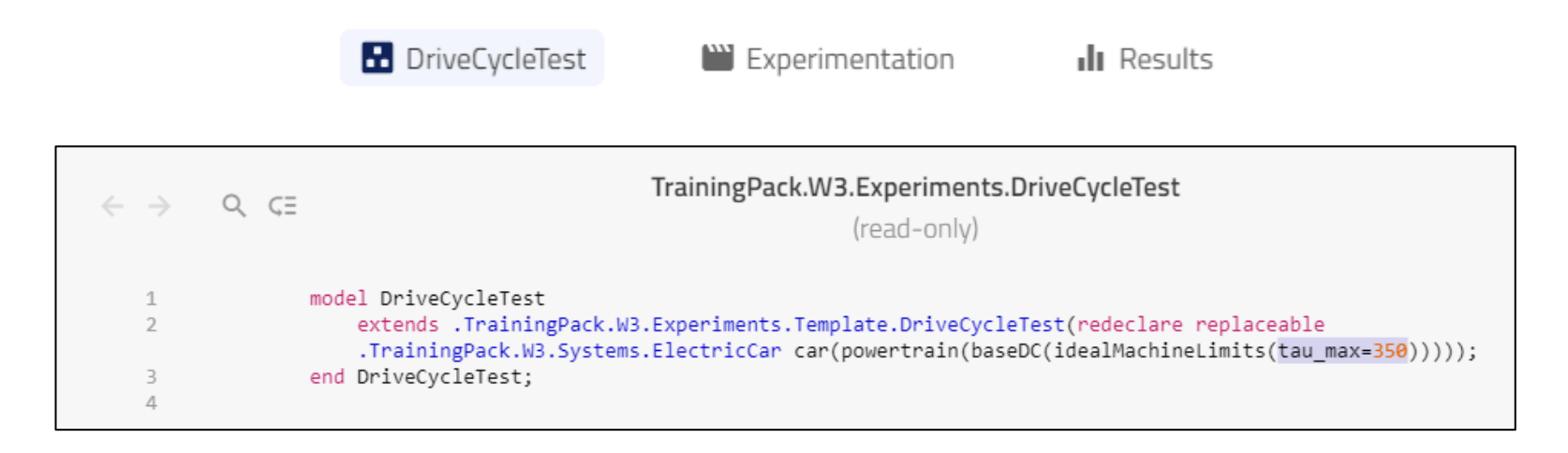

• If modification is done in Experimentation mode, it will be stored in that specific Experiment definition.

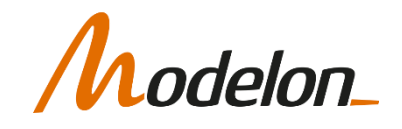

# MODIFIERS BY COMPONENT REFERENCE

- Component reference is an option when you want to define variables by referencing variables or parameters from other components
- Data for the referenced variable is automatically retrieved (from the model instance tree)
	- In the example, value of *tank.level* (level of fluid in the tank) has been used in a **realExpression**  block speed sp motor

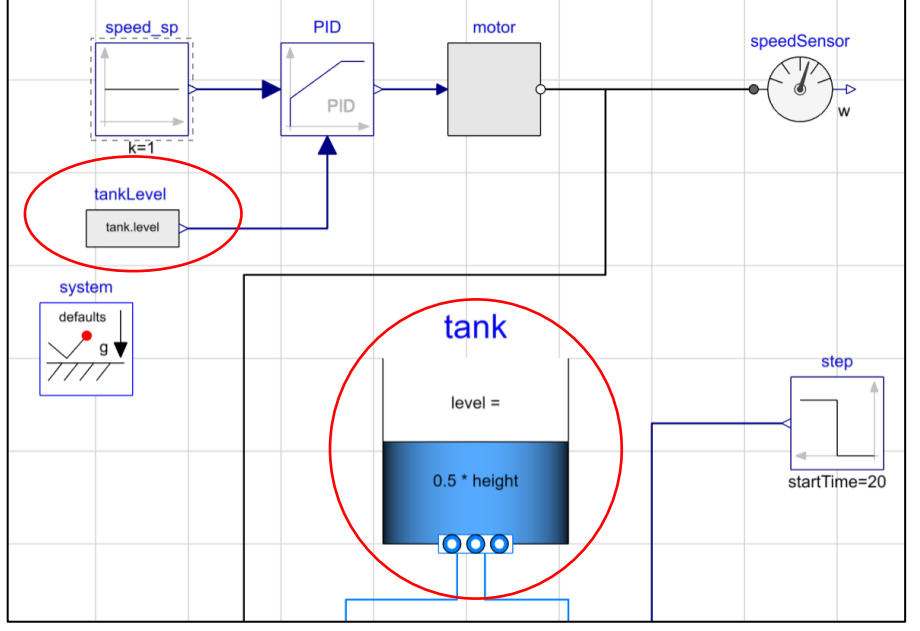

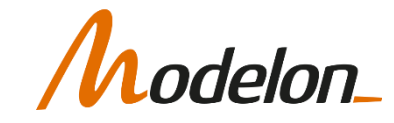

### MODIFIERS BY COMPONENT REFERENCE

- Modification by component reference can be done by browsing or autocompletion
	- 1. Select the component where a parameter needs to be modified
	- 2. Go to **Details Panel-> Properties**
	- 3. Start typing the parameter by dot notation
		- o Start typing to enable instance browser
		- $\circ$  Use arrow keys + (enter or tab)

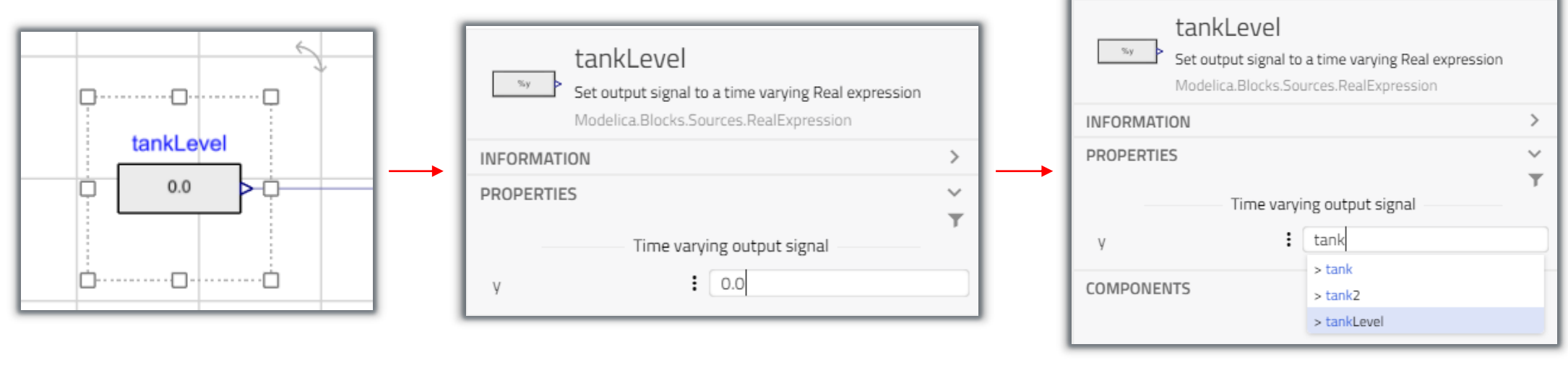

### RECONFIGURABLE MODELS

### INTERFACING A COMPONENT

- When creating a new component or subsystem you need to design its interface
	- Connector interface (how it interacts physically)
	- Parameter interface (what data is needed)

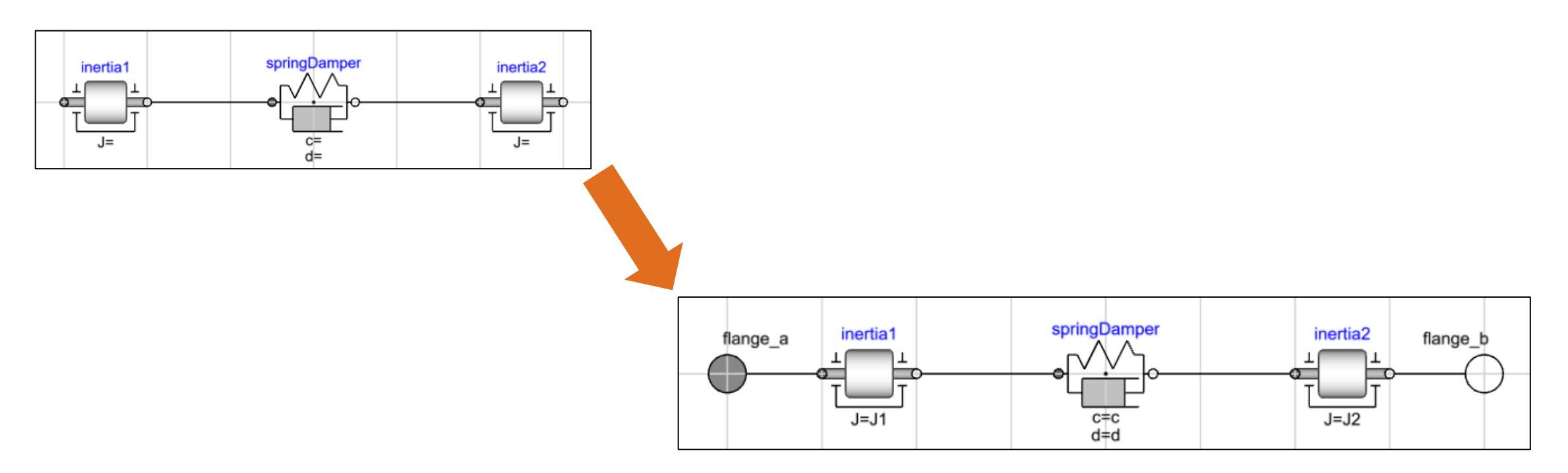

# INTERFACE CLASSES

- An interface contains
	- Connectors
	- Common parameters
- Well-defined interfaces ensure plug-compatibility: all models that share an interface will also fit in the template
- Interfaces are used with inheritance, in Modelica the keyword is 'extends'

```
partial model EngineInterface
  Modelica.Mechanics.Rotational.Interfaces.Flange_a shaft
  annotation (...);
  Modelica.Blocks.Interfaces.RealInput throttle
  annotation (...);
end EngineInterface;
model Engine
 extends EngineInterface;
   ...
end Engine;
```
• *Engine* has all the properties of *EngineInterface*

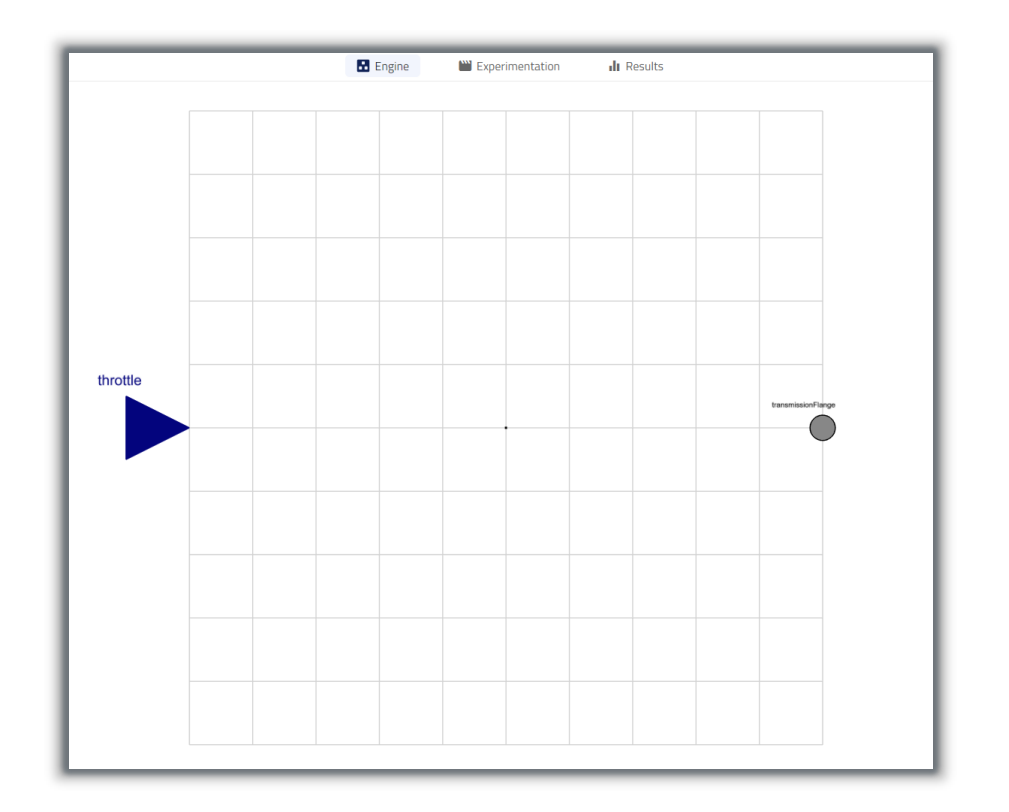

elon

### TEMPLATE CLASSES

- A template is a topology definition
- A template consist of
	- interfaces that act as placeholders
	- connections between the placeholders
- Using a template, configurations can be created by just specifying the components / subsystems

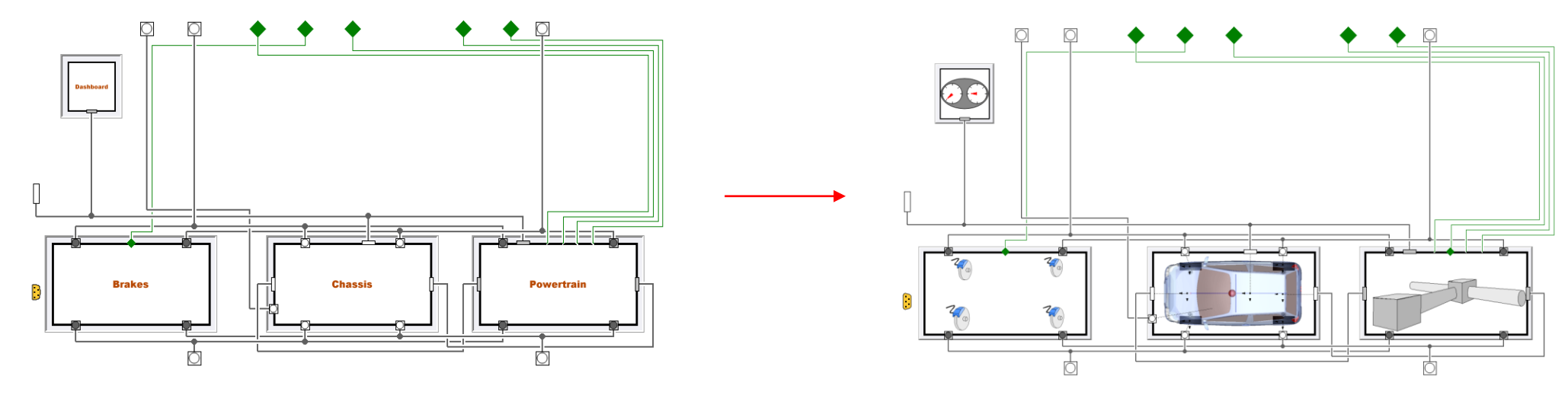

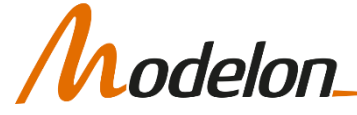

#### SYSTEM VARIANT

• If we have a template, with well defined interfaces, we can extend that and create a specific system variant:

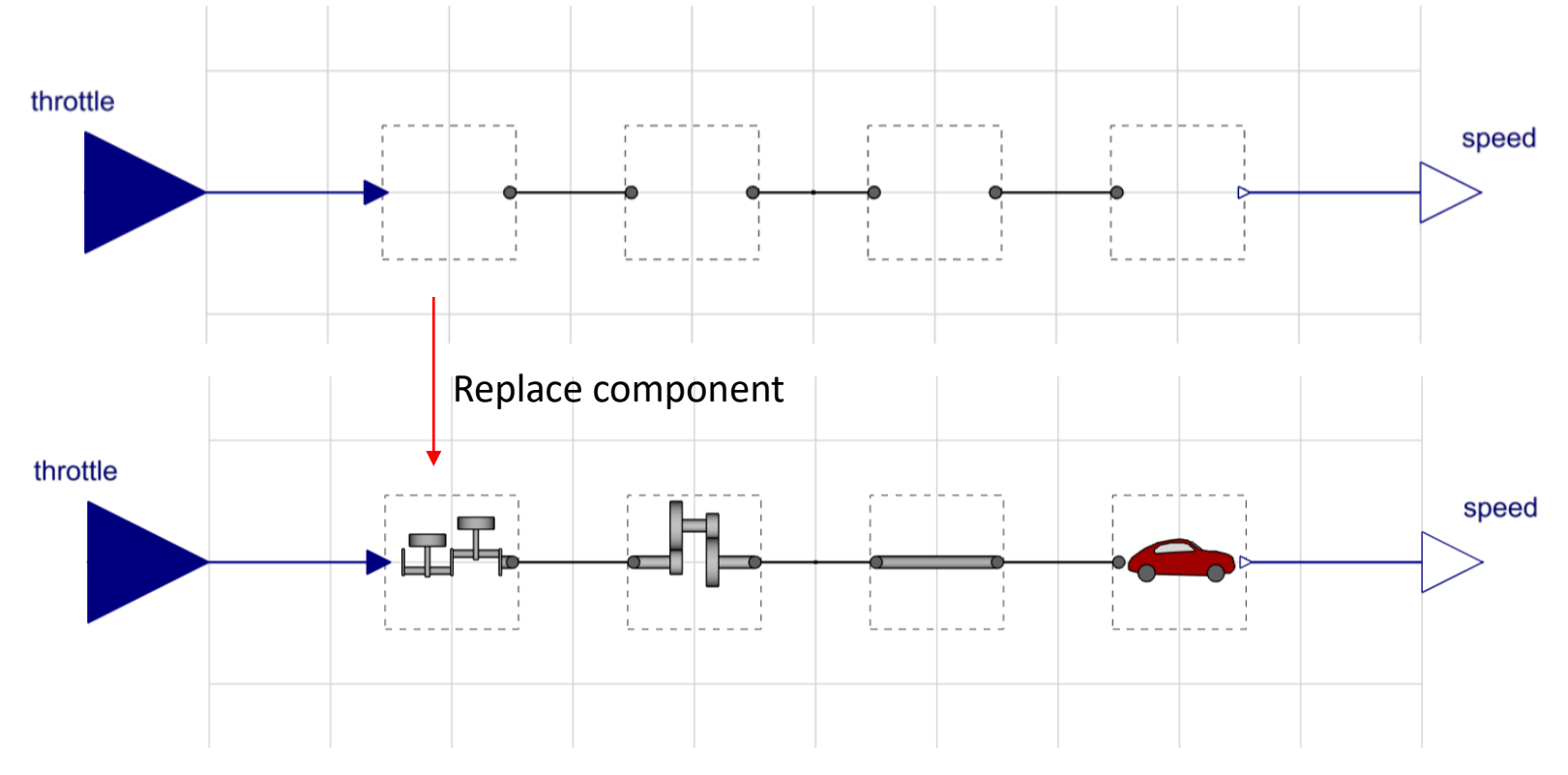

# CHANGE CLASS THROUGH DROP-DOWN

- The parameter tab of the replaceable model will show a drop-down list
- The drop-down list will contain all matching choices
	- Matching choices here include any *car* model extending the *car* interface

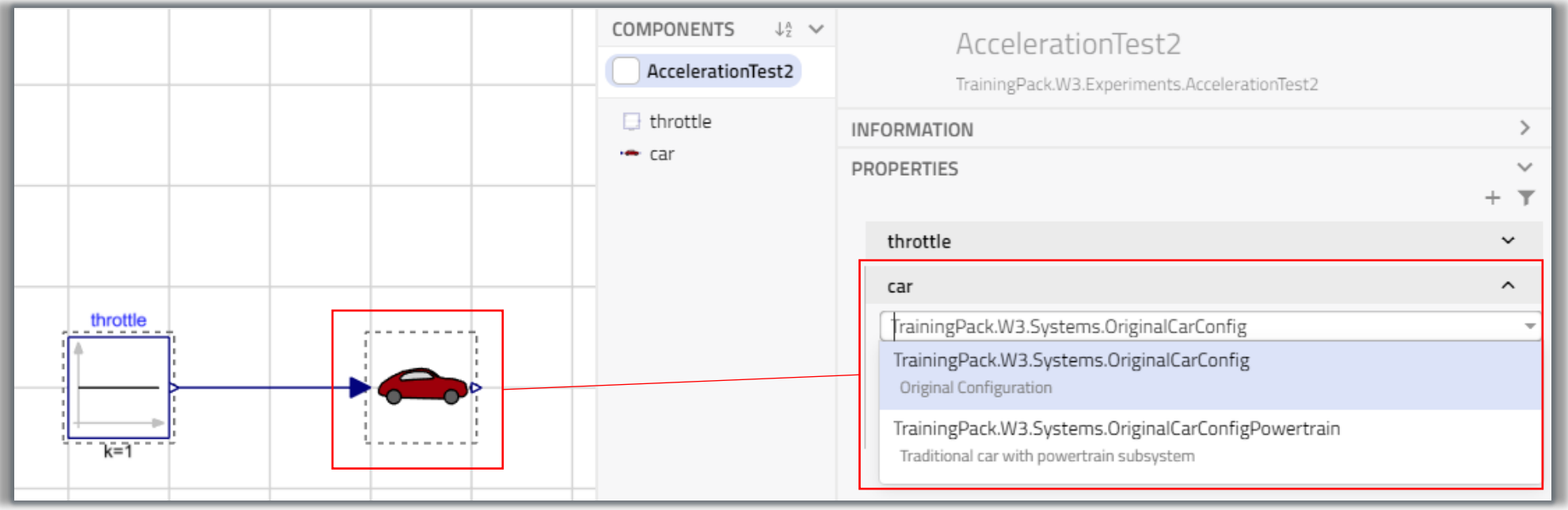

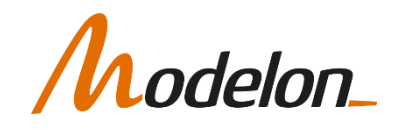

# TEMPLATE VARIATIONS

- Templates are easy to create
- Serve different architectures
- Reuses all subsystems

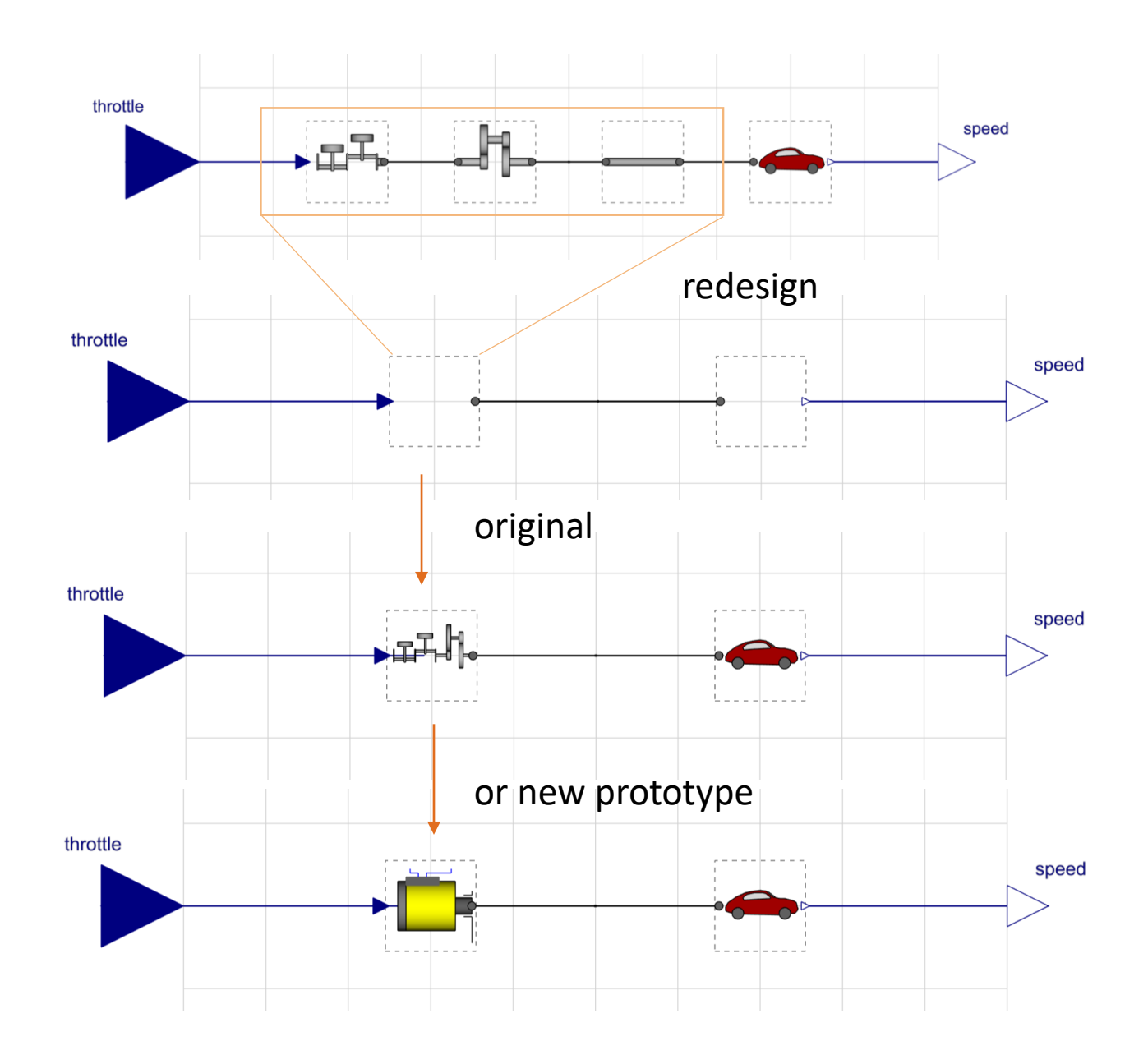

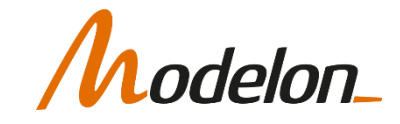

### SYSTEM STICKIES AND VIEWS

### STICKIES AND VIEWS

• Can be created for each subsystem

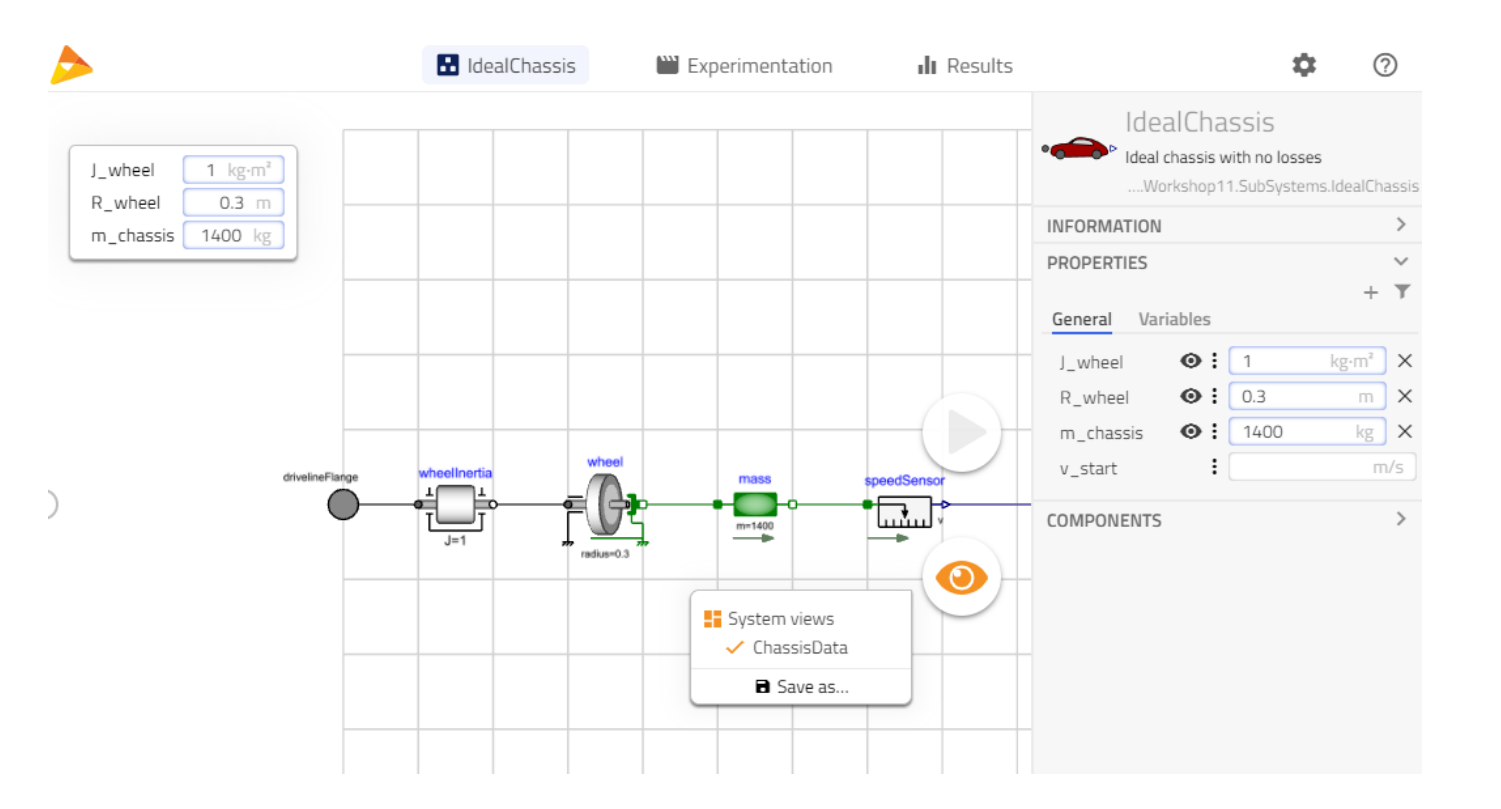

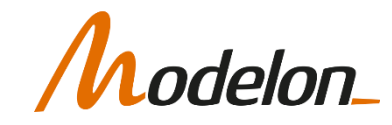

### STICKIES AND VIEWS AGGREGATION

• Multiple component views can be aggregated to a new system view

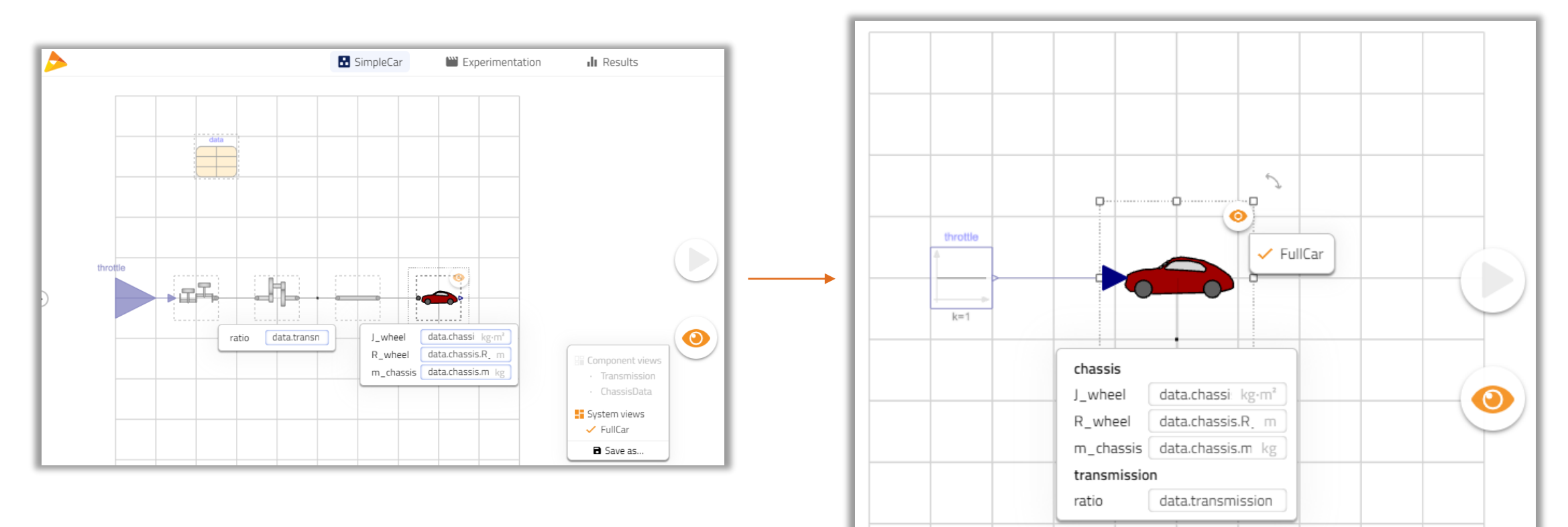

odelon\_

### WORKSHOP 2.1

In this workshop you will:

- Browse a model library
- Inspect a hierachical model
- Redesign an architecture
- Create new configurations

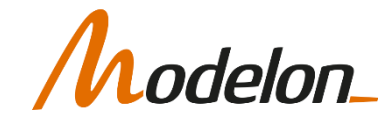